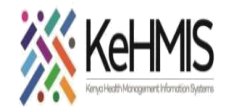

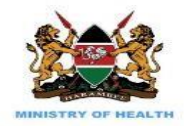

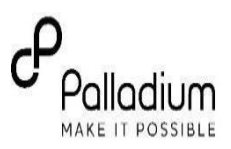

## **Accessing Legacy System Admin Page in KenyaEMR 3.x**

(Last update: March 2024)

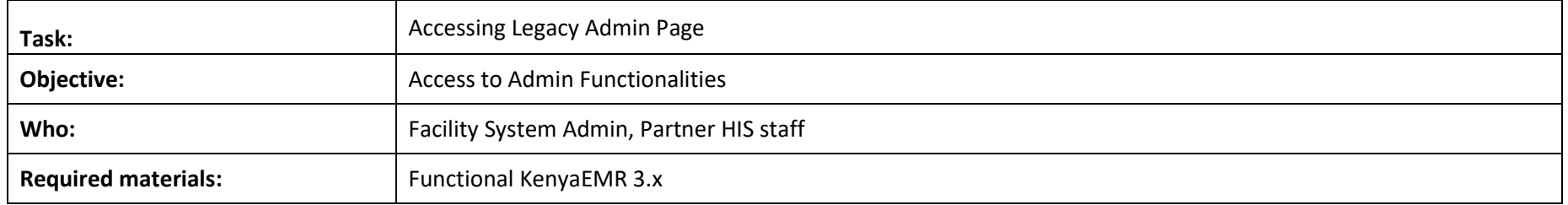

## **Background:**

With the transition to a new interface in KenyaEMR 3.x system, some of the legacy functionalities and features have been reorganized to suit the new look. Admin users may find it challenging to locate such features hence the objective of this guide.

## **Objective**:

In this guide, the user is expected to:

- Understand how to navigate from KenyaEMR 3.x interface to the legacy admin window.
- Locate the Admin page to access various administrative tasks.

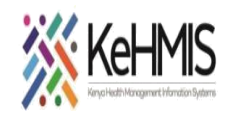

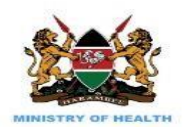

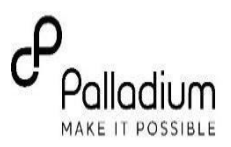

## **SECTION 1: Accessing Legacy Admin Page**

**Permissions Assignment**: Assign specific permissions to each role based on the tasks they need to perform. These permissions typically include actions like creating, editing, deleting, and viewing certain types of content or data.

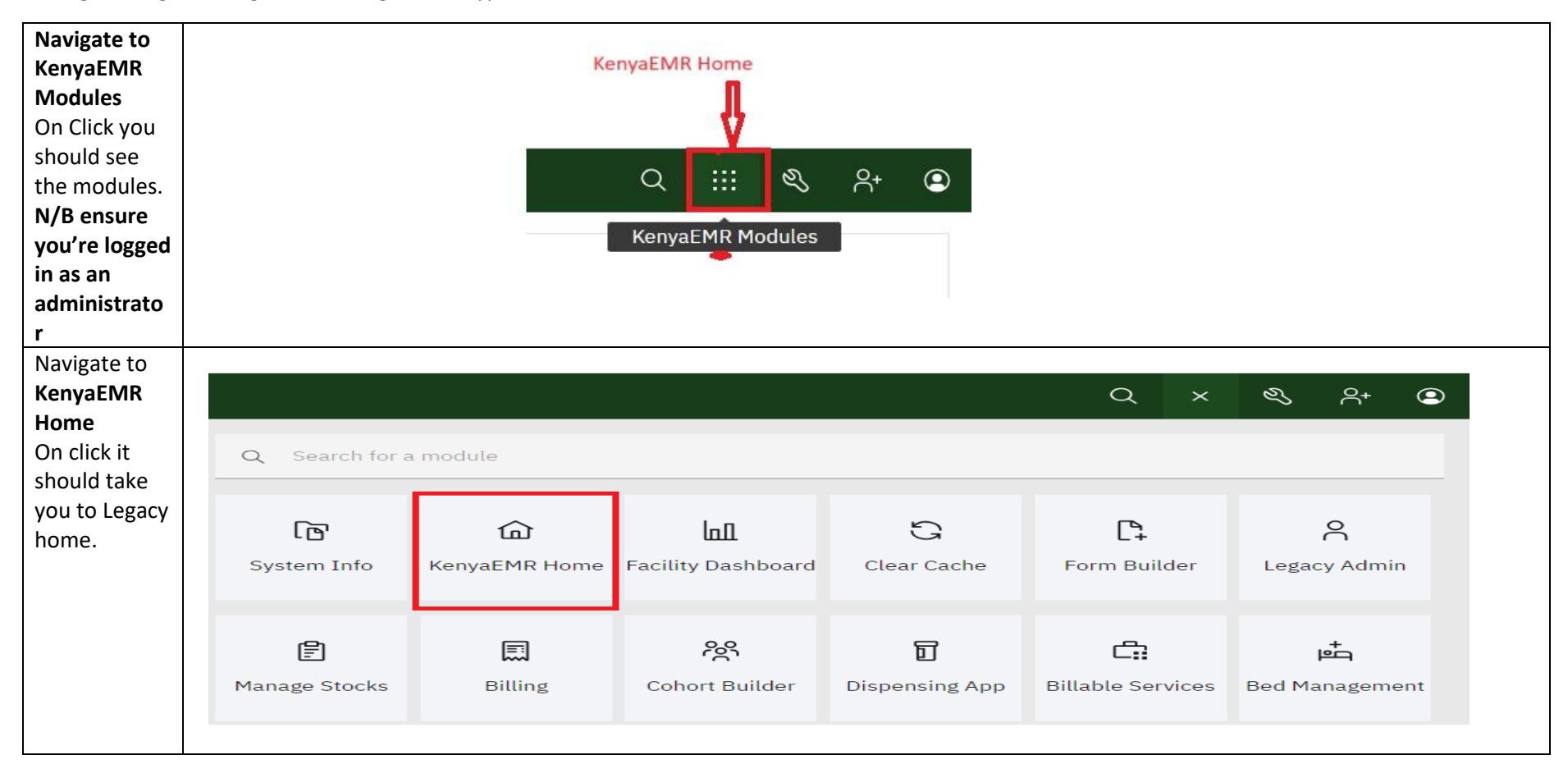

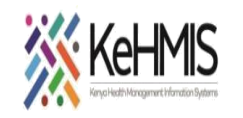

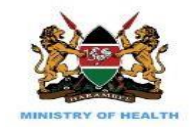

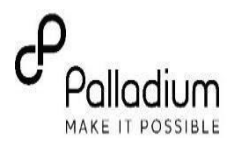

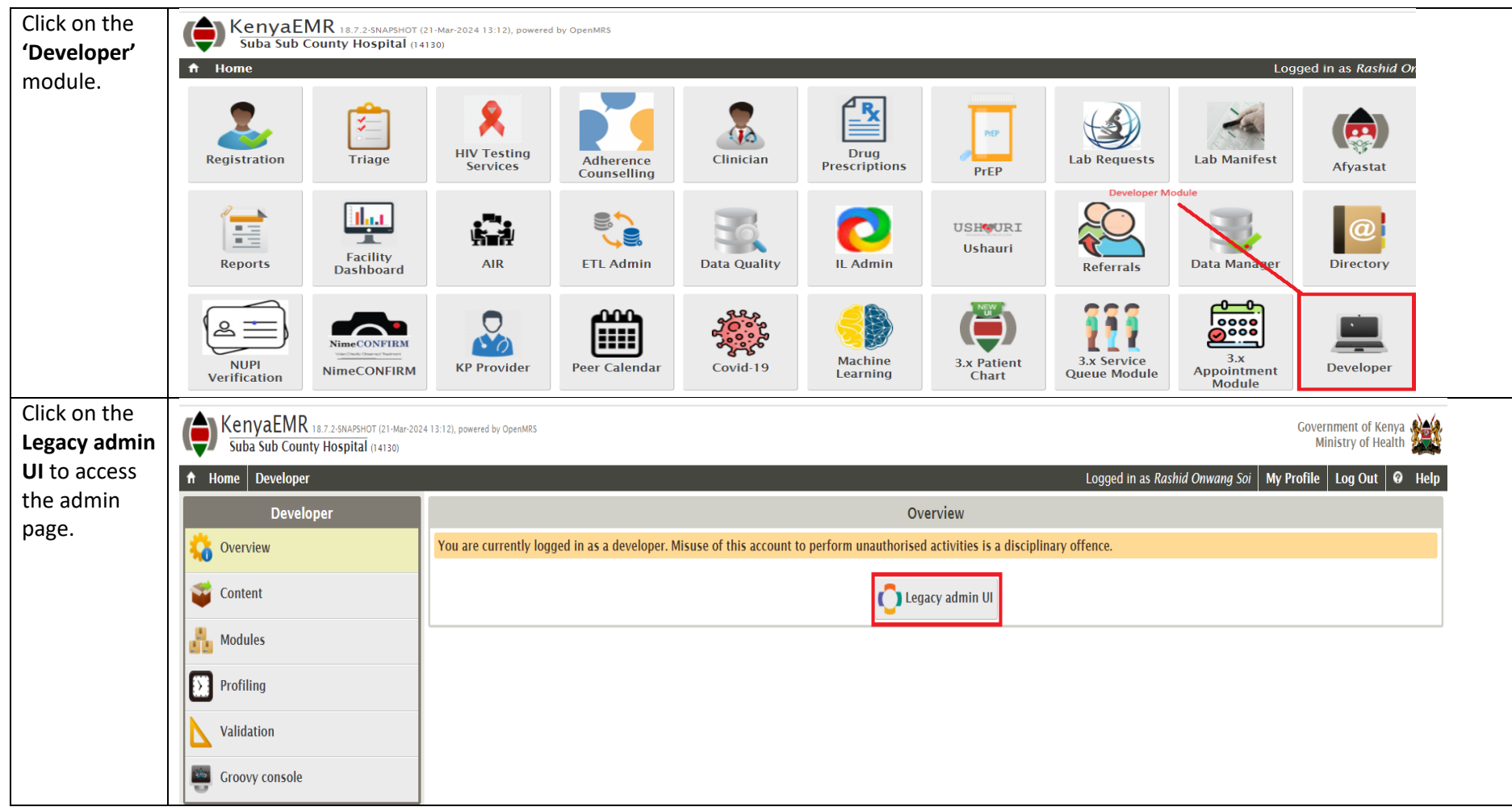

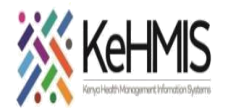

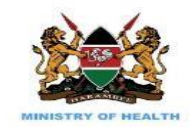

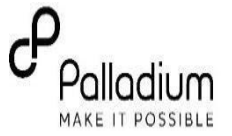

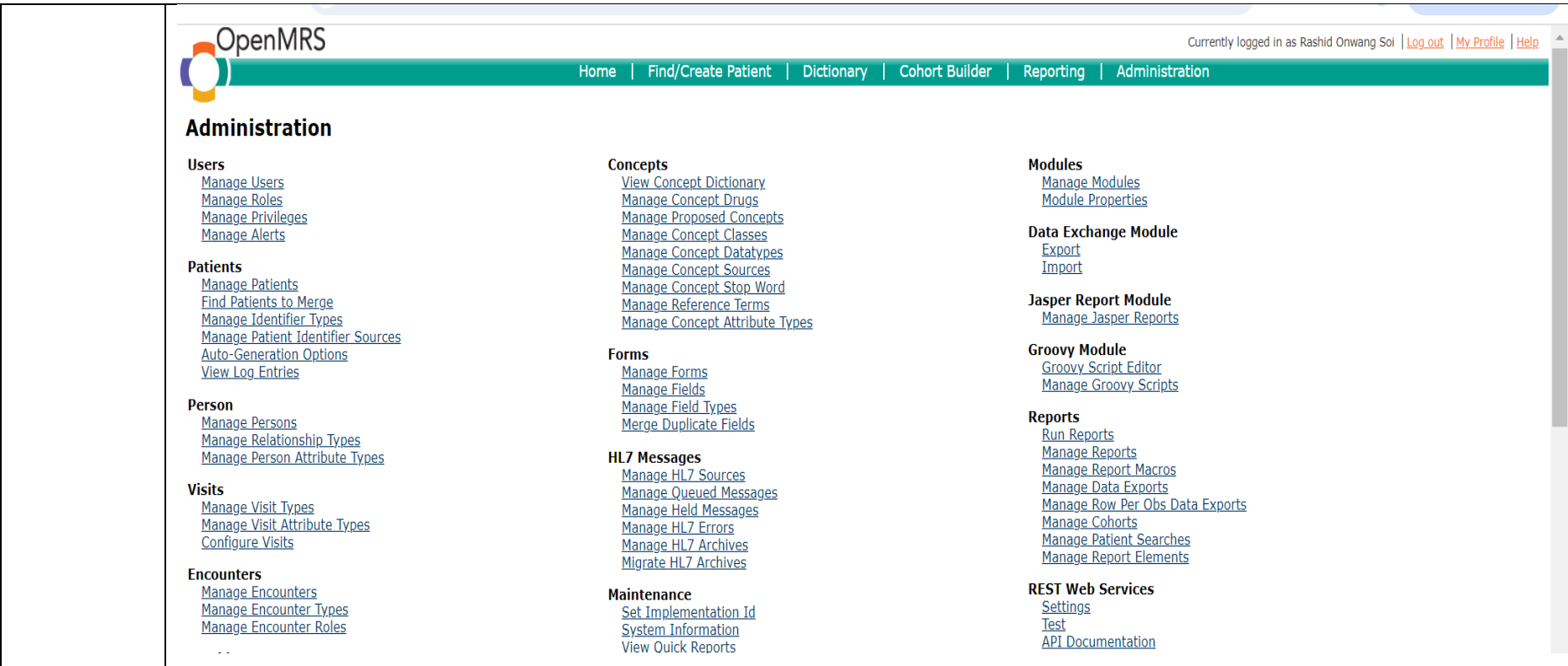